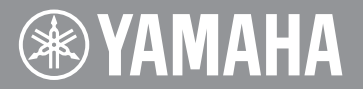

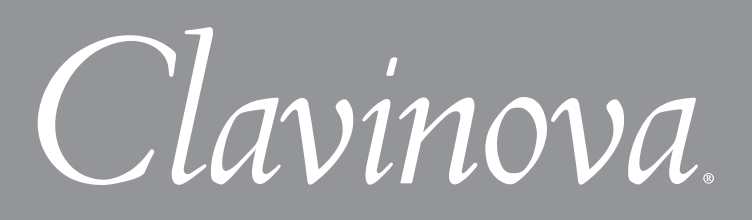

# **CLP-370/340/S308/S306 Version 1.60 New Functions**

### **For Wireless LAN Users**

Yamaha has updated the firmware of CLP-370/340/S308/S306 from Version 1.00 to Version 1.60. This version provides additional functions and has some changed Wireless LAN displays.

# ■ New and updated functions in Wireless LAN display

### **Adding Settings**

Since a push-button method for WPS setup is added, settings for the wireless network can easily be made.

#### **NOTE**

If you are not using the push-button method for WPS setup, refer to the following URL: <http://services.music.yamaha.com/radio/connect.html>

#### **Enhanced security**

The instrument now includes settings for the robust WPA/WPA2 security format, the types of which are listed below.

#### WPA-PSK (TKIP), WPA-PSK (AES), WPA2-PSK (TKIP), WPA2-PSK (AES)

The settings here are available only when using a USB Wireless LAN adapter (using DHCP). Please refer to the chapter of "Internet Direct Connection" on page 46 in your owner's manual, along with this manual.

#### **NOTE**

Some USB Wireless LAN adaptors do not support WPA and the push-button method for WPS setup. For a list of USB Wireless LAN adaptors whose compatibility have been confirmed by Yamaha, refer to the Yamaha website: <http://download.yamaha.com/>

#### **NOTE**

To configure the setting for the Wireless LAN using the push-button method for WPS setup, the access point must correspond to the push-button method for WPS setup. For details about checking or changing the settings of the access point, refer to the owner's manual of the Wireless LAN router (access point) you are using.

#### **NOTE**

The CLP-370/340/S308/S306 does not support the PIN method.

# **About the Internet Settings (settings related to the push-button method for WPS setup)**

When you use Internet Direct Connection (IDC) for the first time, you should make the Internet settings (Wireless LAN) on the instrument, then save all of the settings. This section explains how to configure the setting using the USB Wireless LAN adapter (using DHCP).

# **Using the push-button method for WPS setup**

When the Wireless LAN router (access point) you are using is compatible with the pushbutton method for WPS setup, the settings for the wireless network can be automatically made.

# 1. **Call up the Function mode.**

Press the [TEMPO/FUNCTION] button to call up the function mode.

2. **Select Function F9.y (on the CLP-370/340) or F8.y (on the CLP-S308/S306).**

Use the [TEMPO/FUNCTION  $\nabla$ ,  $\triangle$ ] buttons to select Function F9.y (CLP-370/340) or F8.y (CLP-S308/S306).

3. **Enter the Sub-mode Selection mode following the F9 (on the CLP-370/340) or F8 (on the CLP-S308/S306).**

Press the [+/YES] button to enter the Sub-mode Selection mode.

4. **Select Function F9.8 (on the CLP-370/340) or F8.8 (on the CLP-S308/S306).**

Use the [TEMPO/FUNCTION  $\nabla$ ,  $\triangle$ ] buttons to select Function F9.8 (CLP-370/340) or F8.8 (CLP-S308/S306).

### 5. **Enter the setting using WPS (Push Button).**

Press the [+/YES] button to enter the setting using WPS (Push Button).

### 6. **Press the WPS button of the access point you are using within two minutes.**

The settings for SSID, channel, security and key are automatically configured. The process of settings using the WPS (PushButton) is executed and then "End" message will appear on the display. If the settings are successfully completed, the settings are automatically saved.

The items (SSID, channel, security and key) related to Wireless LAN are saved this time and values of the other items are initialized. The settings using the push-button method for WPS setup is complete.

# 7. **Exit from function mode.**

Press the [+/YES] button or [-/NO] button to exit from the Sub-mode.

To exit from the function mode, press the [TEMPO/FUNCTION] button (as described in Step 5 on page 61 in the Owner's Manual).

For details about settings, refer to the following URL: <http://services.music.yamaha.com/radio/connect.html>

If you are not using a USB Wireless LAN adapter (using DHCP), refer to the following URL:

[http://services.music.yamaha.com/](http://services.music.yamaha.com/radio/connect.html) radio/connect.html

The function mode cannot be engaged while voice demo song playback is in use, when the [REC] button is on, or when user song playback is active.

For information about the confirmation and changes in the setting of the access point side, read the owner's manual for the specific Wireless LAN router (access point) you are using.

If the settings are not successfully completed, an "Err" message and the error code will appear alternately on the display. To return to the previous indication, press the [-/NO] or [+/YES] button.

#### **About the Error Codes**

You can check the descriptions for the error codes on the Yamaha website: [http://services.music.yamaha.com/](http://services.music.yamaha.com/radio/faq.html)

radio/faq.html

# **About Using BSD-Licensed Software**

The software used by this product includes components that comply with the BSD license.

The restrictions placed on users of software released under a typical BSD license are that if they redistribute such software in any form, with or without modification, they must include in the redistribution (1) a disclaimer of liability, (2) the original copyright notice and (3) a list of licensing provisions.

The following contents are displayed based on the licensing conditions described above, and do not govern your use of the product.

### **WPA Supplicant**

Copyright © 2003-2009, Jouni Malinen <j@w1.fi> and contributors All Rights Reserved.

This program is dual-licensed under both the GPL version 2 and BSD license. Either license may be used at your option.

#### **License**

Redistribution and use in source and binary forms, with or without modification, are permitted provided that the following conditions are met:

- 1. Redistributions of source code must retain the above copyright notice, this list of conditions and the following disclaimer.
- 2. Redistributions in binary form must reproduce the above copyright notice, this list of conditions and the following disclaimer in the documentation and/or other materials provided with the distribution.
- 3. Neither the name(s) of the above-listed copyright holder(s) nor the names of its contributors may be used to endorse or promote products derived from this software without specific prior written permission.

THIS SOFTWARE IS PROVIDED BY THE COPYRIGHT HOLDERS AND CONTRIBUTORS "AS IS" AND ANY EXPRESS OR IMPLIED WARRANTIES, INCLUDING, BUT NOT LIMITED TO, THE IMPLIED WARRANTIES OF MERCHANTABILITY AND FITNESS FOR A PARTICULAR PURPOSE ARE DISCLAIMED. IN NO EVENT SHALL THE COPYRIGHT OWNER OR CONTRIBUTORS BE LIABLE FOR ANY DIRECT, INDIRECT, INCIDENTAL, SPECIAL, EXEMPLARY, OR CONSEQUENTIAL

DAMAGES (INCLUDING, BUT NOT LIMITED TO, PROCUREMENT OF SUBSTITUTE GOODS OR SERVICES; LOSS OF USE, DATA, OR PROFITS; OR BUSINESS INTERRUPTION) HOWEVER CAUSED AND ON ANY THEORY OF LIABILITY, WHETHER IN CONTRACT, STRICT LIABILITY, OR TORT (INCLUDING NEGLIGENCE OR OTHERWISE) ARISING IN ANY WAY OUT OF THE USE OF THIS SOFTWARE, EVEN IF ADVISED OF THE POSSIBILITY OF SUCH DAMAGE.

### **XySSL**

Copyright © 2006-2008, Christophe Devine. All rights reserved.

Redistribution and use in source and binary forms, with or without modification, are permitted provided that the following conditions are met:

- Redistributions of source code must retain the above copyright notice, this list of conditions and the following disclaimer.
- Redistributions in binary form must reproduce the above copyright notice, this list of conditions and the following disclaimer in the documentation and/or other materials provided with the distribution.
- Neither the name of XySSL nor the names of its contributors may be used to endorse or promote products derived from this software without specific prior written permission.

THIS SOFTWARE IS PROVIDED BY THE COPYRIGHT HOLDERS AND CONTRIBUTORS "AS IS" AND ANY EXPRESS OR IMPLIED WARRANTIES, INCLUDING, BUT NOT LIMITED TO, THE IMPLIED WARRANTIES OF MERCHANTABILITY AND FITNESS FOR A PARTICULAR PURPOSE ARE DISCLAIMED. IN NO EVENT SHALL THE COPYRIGHT OWNER OR CONTRIBUTORS BE LIABLE FOR ANY DIRECT, INDIRECT, INCIDENTAL, SPECIAL, EXEMPLARY, OR CONSEQUENTIAL DAMAGES (INCLUDING, BUT NOT LIMITED TO, PROCUREMENT OF SUBSTITUTE GOODS OR SERVICES; LOSS OF USE, DATA, OR PROFITS; OR BUSINESS INTERRUPTION) HOWEVER CAUSED AND ON ANY THEORY OF LIABILITY, WHETHER IN CONTRACT, STRICT LIABILITY, OR TORT (INCLUDING NEGLIGENCE OR OTHERWISE) ARISING IN ANY WAY OUT OF THE USE OF THIS SOFTWARE, EVEN IF ADVISED OF THE POSSIBILITY OF SUCH DAMAGE.

> U.R.G., Digital Musical Instruments Division © 2010 Yamaha Corporation 011MWxxx.x-01A0